### Friday is in the CS Lab!

Before class:

Create an Eclipse project for ChangeMaker with a simple Makefile Make sure you can build and run

Import CS300CodeExamples into Eclipse! Make sure you can build and run

Stop by my office with questions.

#### **Stack**

#### The stack is a LIFO (Last-in First-out) data structure

The only data element that can be removed is the most recently added element

#### Stack ADT

**Specification** 

Elements: Stack elements can be of any type, but we will assume StackElement

Structure: Any mechanism for determining the elements order of arrival into the stack

Domain: The number of stack elements is bounded. A stack is considered full if the upper-bound is reached. A stack with no elements is considered empty.

type Stack;

Operations: There are seven operations as follows:

function create (s: Stack, isCreated: boolean) **results**: if s cannot be created, isCreated is false; otherwise, isCreated is true,the stack is created and is empty

function terminate (s: Stack) **results**: stack s no longer exists

function isFull (s: Stack) **results**: returns true if the stack is full; otherwise false is returned

function isEmpty (s: Stack) **results**: returns true if the stack is empty; otherwise, false is returned

function push (s: Stack, e: StackElement) **requires**: isFull (s) is false **results**: element e is added to the stack as the most recent element

function pop (s: Stack, e: StackElement) **requires**: isEmpty(s) is not false **results**: The most recently added element is removed and assigned to e

function peek (s: Stack, e: StackElement) **requires**: isEmpty(s) is not false **results**: The most recently added element is assigned to e but not removed

# Testing your Data Structure

- Your customer will abuse your data structure
- Your data structure should never crash the customer's code

– code defensively

- Test each each function
	- test each functions *requires* statement
	- test boundary conditions (full/empty)
	- test bad input
	- test functions called in the wrong order

## Setup 9/16/2011

- Open up CS300CodeExamples
- In the Makefile, remove **bin/defineVsConst** from TARGETS
- Build the project
- Open fileIO.c

#### C Topics: File I/O • fopen • fgetc • fscanf • fprintf • close • errno • perror **#include <stdio.h> #include <errno.h> FILE \* fPtr = fopen("file.txt", "r"); char letter; if( NULL == fPtr) { perror("File did not open"); return ERROR; } letter = fgetc(fPtr); if( EOF != letter) { printf("%c", letter); } fclose(fPtr);**

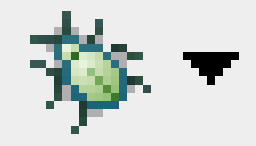

- Eclipse integrates a debugger just like Visual Studio
	- uses gdb

Open up CS300CodeExamples In the Makefile, remove bin/defineVsConst from TARGETS

• Build the project

- Open the Binaries list on the left
- Right-Click pointers Worksheet
- Debug As | Local C/C++ Application | gdb/mi

The debugger stops on the first statement in main()

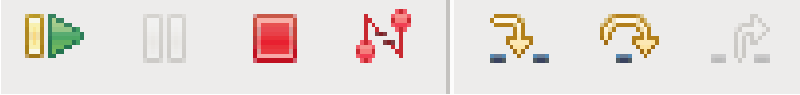

Run to breakpoint Pause **Terminate Disconnect** Step Into Step over Step out of

### Step one instruction

#### Notice the Variables in the top right i int 0

Press Step Over

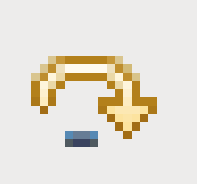

#### Notice the Variables in the top right i int 1

### Breakpoint

Right click the blue gutter beside printf() Toggle Breakpoint

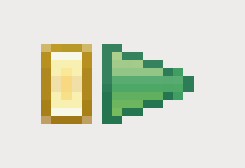

May need to set Breakpoint Type to C/C++

Run to Breakpoint

What is the value of i?

Step Over Check the console on the bottom

# Conditional Breakpoint

- Right Click that same breakpoint, the pale blue dot
- Breakpoint Properties
- Common
- Condition:  $i = 4$  Just C code!

Stop

Restart Debugging

Run to Breakpoint

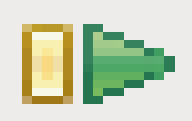

### Conditional Breakpoint

Be wary of function calls as conditions

Be wary of anything that accesses dynamic memory (a null pointer in your condition!) Error in testing breakpoint condition: Cannot access memory at address **0x0**

Ignore count: skip this break point X times Actions: Sound/Log/Resume/External Tool Filter: restrict to certain threads

#### **Stack**

#### Put a breakpoint on line 55 printf()

#### Disable breakpoint on line 33

Run

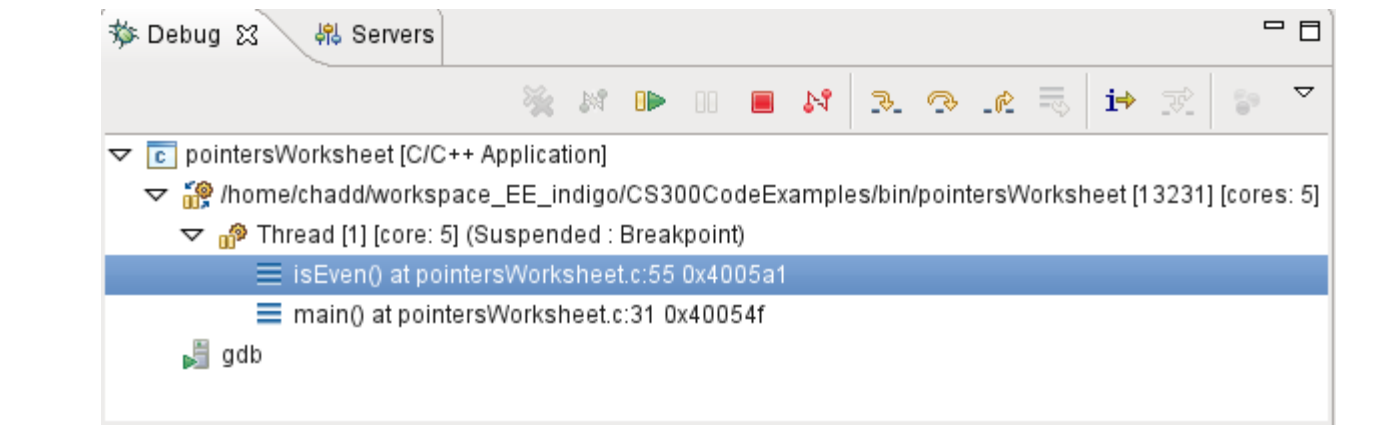

#### Select a function to see variables in that function

## Arrays

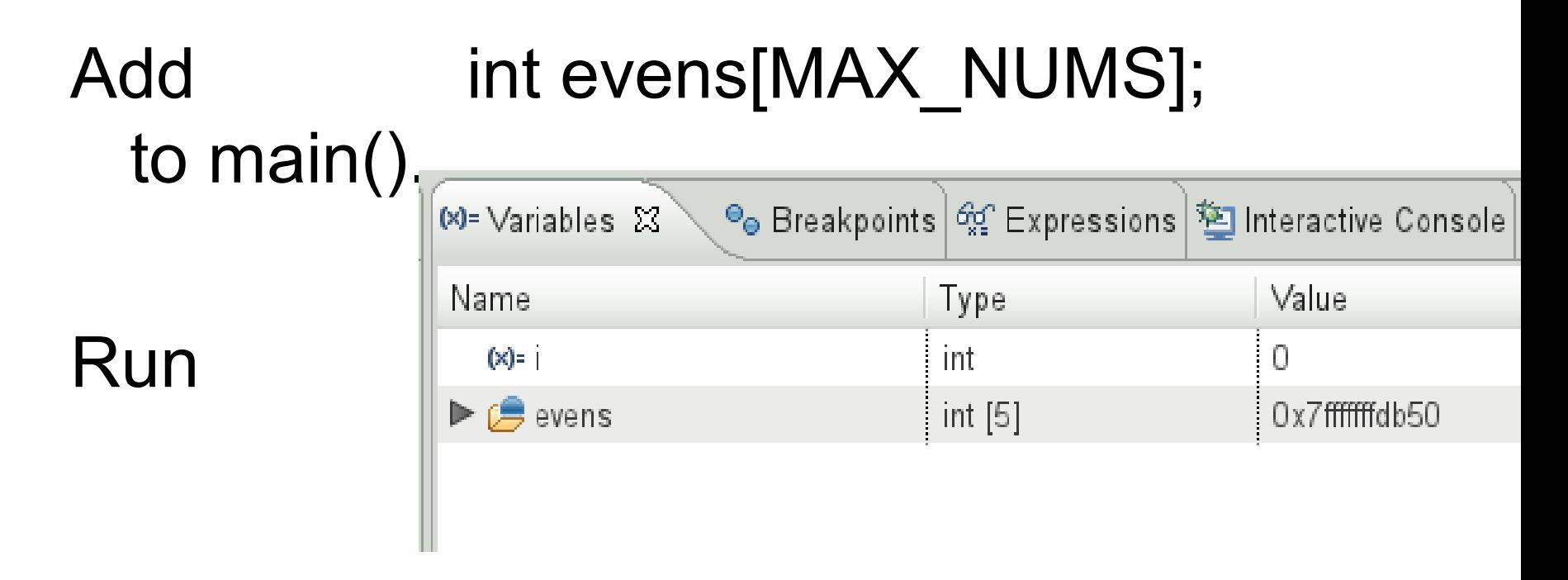

#### Drop down evens in Variables view

## charArraysAndStrings

charArraysAndStrings | Debug As

Flip back to C/C++ **Perspective** 

What is the first statement of main() What is currently in charArray?

Step to the first printString() Drop down pString & charArray

Right click pString | Display As Array 0 12 what is in pString[11]?

Right click pString | Restore Original Type

#### Select C/C++ Application from the list Press the New button

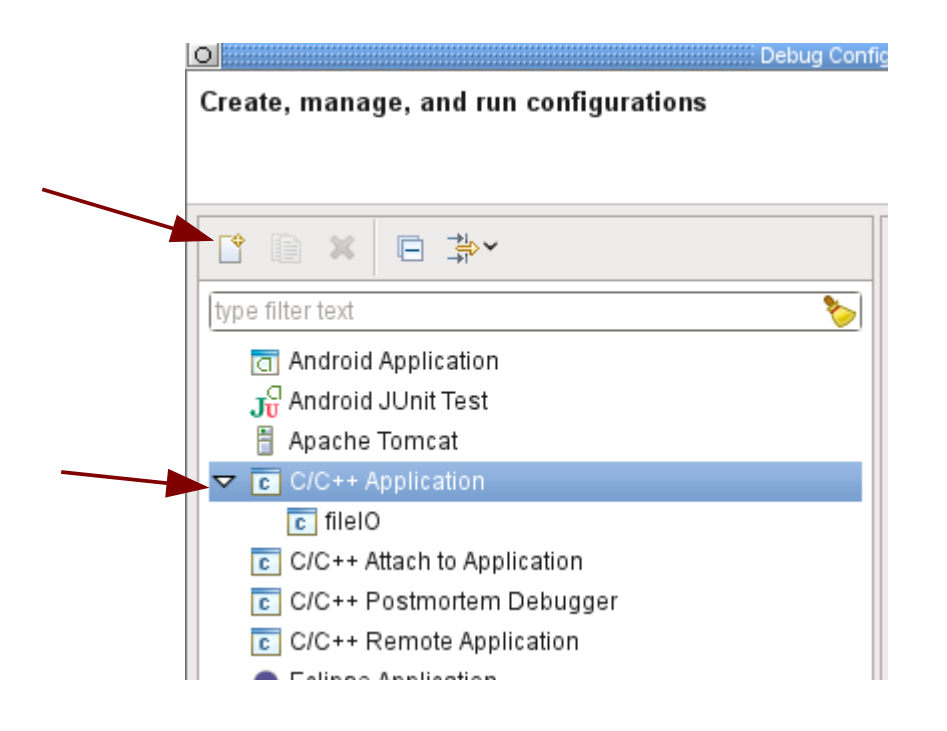

If there is only one executable in the project the fields will be automatically filled out

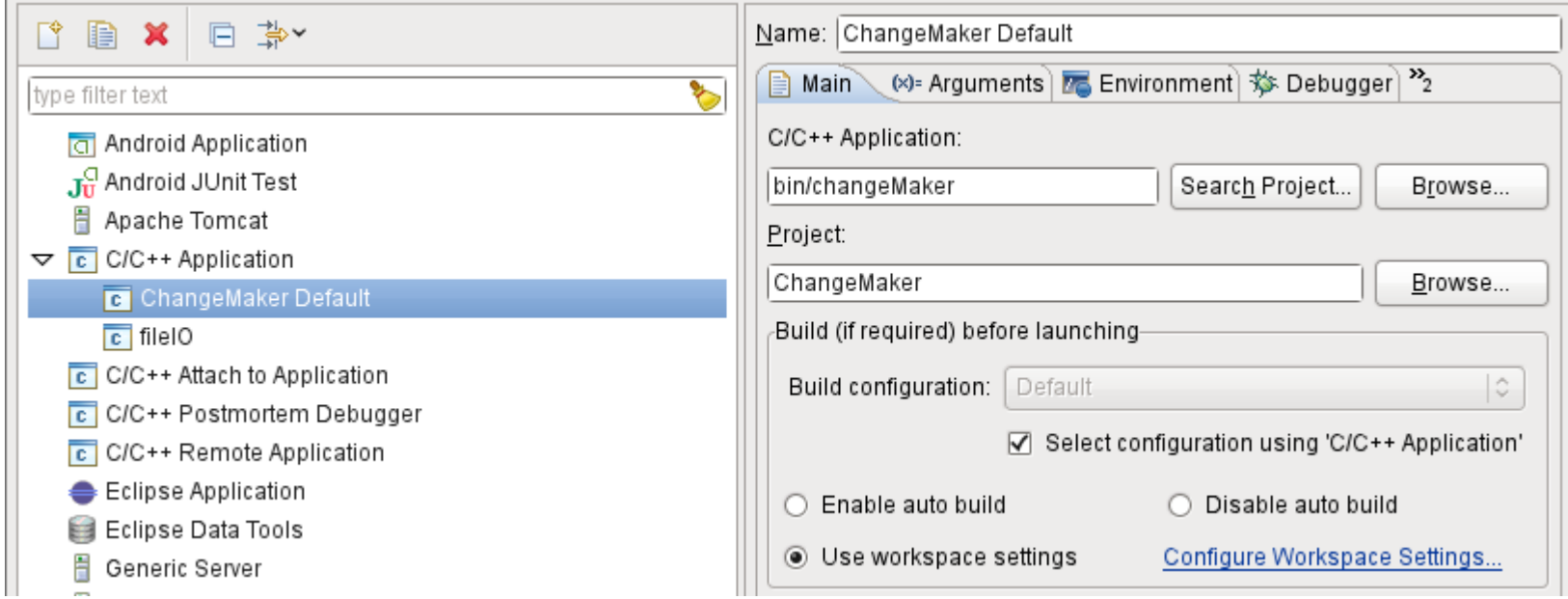

#### Press Debug at the bottom to run the debugger

• OR

– Right click Project Debug As | Local C/C++ Application

• In the future, the configuration will show up in the bug drop down list

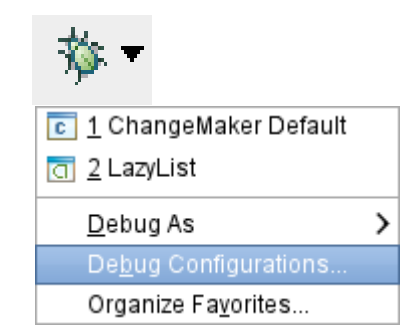